# **DECODER DIGITALE TERRESTRE**

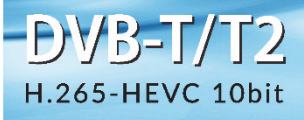

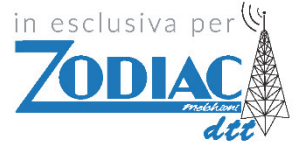

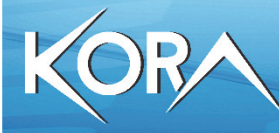

DZR-3341

# **MULTILANGUAGE USER MANUAL**

88.88

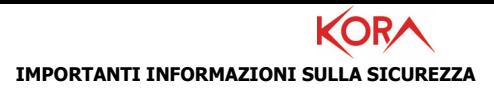

- Leggere attentamente le seguenti istruzioni.
- Conservare questo manuale per consultazioni future.
- Seguire attentamente tutte le istruzioni.
- Non utilizzare mai il dispositivo in ambienti umidi o vicino ad acqua. Non esporre mai l'apparato a schizzi d'acqua.
- La pulizia va effettuata esclusivamente utilizzando un panno asciutto e senza l'utilizzo di alcun solvente.
- Non posizionare mai il dispositivo vicino a fonti di calore quali stufe, radiatori, candele o altri apparati capaci di produrre calore.
- Utilizzare il dispositivo collegandolo ad una rete elettrica compatibile con quanto riportato nell'etichetta apposta sul prodotto stesso.
- Prima di qualsiasi manutenzione, il dispositivo va spento e scollegato dalla rete elettrica.
- Il cavo di connessione dell'alimentatore non va mai calpestato, piegato o tagliato.
- Utilizzare esclusivamente accessori originali.
- L'alimentatore va scollegato per lunghi periodi di non utilizzo del dispositivo o in caso di temporali (una rete elettrica non adeguatamente protetta può condurre violente scariche che possono danneggiare il dispositivo invalidandone la garanzia).
- Non aprire mai per nessuna ragione il dispositivo. In caso di malfunzionamenti contattare immediatamente l'assistenza tecnica e/o personale qualificato.
- Installare il dispositivo in modo da garantirne un adeguato flusso d'aria. Non ostruire, per alcuna ragioni, le feritoie per la ventilazione.
- Rispettare le condizioni operative circa umidità e temperatura. Non usare mai il prodotto in ambienti dove possono verificarsi fenomeni di condensa.
- Le batterie, non incluse, vanno smaltite nel rispetto delle normative vigente.

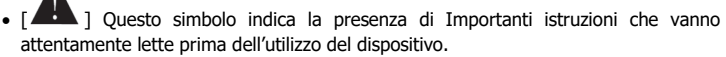

 Rimuovere la protezione plastica presente sullo chassis del prodotto. Questa impedisce il corretto smaltimento termico.

#### **ATTENZIONE: PER RIDURRE I RISCHI DI INCENDIO O DI SHOCK ELETTRICO:**

- Non esporre il dispositivo a pioggia o umidità.
- Non rimuovere mai il coperchio.
- L'alimentatore deve essere inserito saldamente nella spina a muro/presa.
- Ogni collegamento va fatto solo ed esclusivamente a dispositivo spento.
- Per uso interno.
- Non utilizzare il prodotto nel caso di cavo danneggiato.

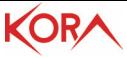

- Portare presso un centro abilitato alla riparazione.
- Non è un giocattolo.
- Tenere fuori dalla portata dei bambini.
- L'apparecchio non deve essere utilizzato da persone con problemi fisici ridotti, sensoriali o ridotte capacità mentali o mancanza di esperienza e conoscenza, a meno che non siano sotto la supervisione di persona adulta o che non siano state fornite adeguate istruzioni.
- Valori di targa per l'adattatore fornito [Input: 100-240VAC, 50/60Hz, 0.3A Max /Output: 12VDC, 1.0A, 12W Max  $\bigoplus$   $\bigoplus$   $\bigoplus$

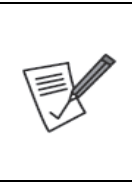

Tutte le condizioni di utilizzo e clausole contenute in questo manuale e nella garanzia si intendono note ed accettate. Si prega di restituire immediatamente (entro 7 giorni dall'acquisto) il prodotto qualora queste non siano accettate.

- Prodotto sotto licenza Dolby Laboratories.
- I simboli Dolby e la doppia-O sono marchi registrati Dolby laboratories.

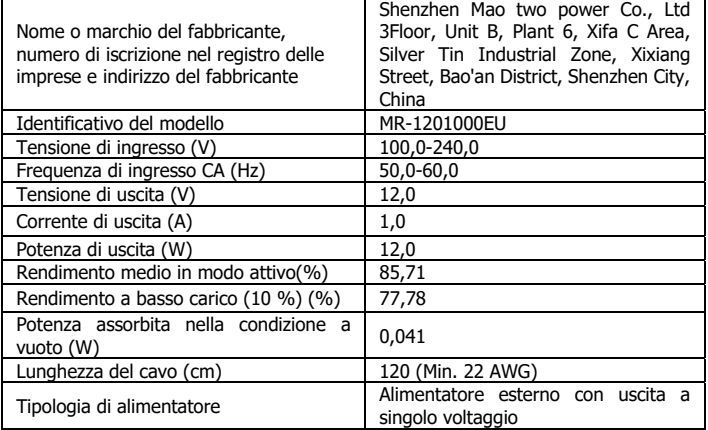

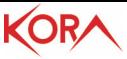

Grazie per aver scelto questo prodotto.

Questo manuale contiene informazioni dettagliate in merito all'installazione e all'utilizzo del prodotto, va utilizzato come riferimento per qualsiasi problema o informazione. Il capitolo iniziale permette di mettere immediatamente in opera il dispositivo, nel capitolo seguente invece sono affrontate nel dettaglio tutte le opzioni disponibili.

# **1. INSTALLAZIONE**

Kora DZR-3341 è il Decoder Digitale Terreste di ultimissima generazione. Supporta le attuali trasmissioni conformi allo standard "DVBT" Digitale Terrestre ed è compatibile con le specifiche dello "Switch Off 2021" secondo il nuovo standard DVBT2/HEVC a 60Hz e 10 bit. Con Kora DZR-3341 è possibile ricevere tutti i canali del Digitale Terrestre sia in bassa che in Alta definizione.

Kora DZR-3341 integra inoltre la funzione Media Player permettendo la riproduzione di foto e filmati direttamente da una memoria USB.

\* Il telecomando IR in dotazione permette di controllare sia il DVBT che la TV, tramite la mappatura di 4 tasti (On/Off, Volume +/-, selezione ingresso della Tv).

# **1.1 Requisiti di sistema**

Prima di procedere con l'installazione del prodotto verificare di disporre dei seguenti requisiti:

- Televisore con ingresso HDMI o Scart
- Antenna

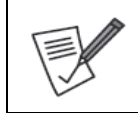

Una antenna posizionata in maniera errata o un cattivo cablaggio possono degradare in maniera importante la qualità del segnale in ingresso nel decoder e inibire/limitare la visione dei programmi. Rivolgersi ad un antennista per risolvere la problematica.

# **1.2 Contenuto della Confezione**

Prima dell'utilizzo, verificare che la scatola contenga i seguenti elementi:

- Un decoder DVB T2 (Kora DZR-3341) con telecomando (le pile, 2 x AAA, non sono incluse)
- Alimentatore da 12V@1A
- Un Manuale completo in Italiano ed Inglese
- Coupon di Garanzia e WEEE

Nel caso in cui il contenuto non sia quello sopradescritto, contattare il proprio rivenditore immediatamente.

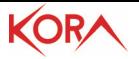

## **1.3 Pannello Frontale e Posteriore**

#### **Pannello Frontale**

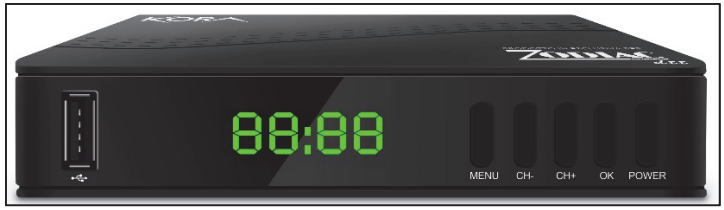

- USB: Questa è una porta USB 2.0 ad alta velocità utilizzata per connettere una memoria di massa (aggiornamento del FW, riprodurre contenuti video in essa presenti). Nel caso in cui si colleghi un HDD, tanto da 2,5" che da 3,5", è opportuno provvedere ad un'alimentazione separata (la sezione di alimentazione interna non è stata disegnata per alimentare questi ulteriori carichi).
- LED Display: Viene mostrato il numero del canale su cui il dispositivo è sintonizzato o eventuali stati del decoder. Quando spento può essere configurato per visualizzare l'orario.
- Ricevitore IR: Utilizzato per ricevere la segnalazione IR del telecomando. Non va mai coperto.
- Indicatore di Stand By: Indica lo stato di funzionamento del dispositivo. Verde=Acceso, Rosso=Spento.
- M: Permette l'accesso al Menu
- CH+/CH-: Permette di cambiare il canale visualizzato (in modalità Menu permette di muoversi tra le varie voci visualizzate).
- OK: Permette di confermare le scelte in modalità menu.
- Power: Permette di spegnere/accendere il dispositivo.

#### **Pannello Posteriore**

- RF IN: Collegare questo ingresso col cavo antenna.
- COAXIAL: Uscita Coassiale.
- HDMI OUT: Uscita Video di tipo HDMI. Permette il collegamento alla TV.
- SCART OUT: Uscita Video di tipo Scart. Permette il collegamento alla TV.
- PLUG IN: Connettere il PLUG dell'alimentatore fornito.

Nella parte bassa è presente lo sticker con tutte le informazioni del dispositivo.

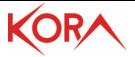

## **1.4 Telecomando Remoto**

#### **Sezione TV Control**

- STAND-BY[BLU]: Permette la commutazione tra la modalità ACCESO e quella STAND-BY della TV.
- AV/TV: Permette di scegliere la porta di ingresso visualizzata sulla TV.
- VOL+/VOL-: Permette di aumentare/abbassare il volume della TV.
- SET: Tasto per la programmazione dei tasti in TV Control.
- REV/FWD: Durante la riproduzione permette riavvolgimento/avanzamento veloce.
- PREV/NEXT: Durante la riproduzione permette il passaggio al video precedente/successivo.
- PLAY: Permette l'avvio/riavvio della riproduzione del file video.
- PAUSE(TimeShift): Per stoppare la riproduzione di un file video. Permette di attivare, se abilitata, la funzionalità TimeShift. Funzionalità non supportata.
- STOP: Interrompe la riproduzione.
- REC: Permette di iniziare la registrazione del canale visualizzato. Funzionalità non supportata.
- BOTTONI COLORATI: A seconda del menu viene visualizzata la specifica funzione nella legenda nella parte bassa dello schermo. Inoltre, fuori dal menu, permettono:
- USB(ROSSO): Permette di accedere al contenuto della periferica USB, se connessa. Premere il tasto 1 per cambiare la modalità (Video, Musica, Immagini).
- SUBTITLE(VERDE): Permette l'attivazione dei sottotitoli nelle trasmissioni DVBT, ove disponibili.
- TTX(GIALLO): Viene visualizzato il televideo, se supportato dal canale corrente. Premere EXIT per uscire.
- AUDIO(BLU): Permette la selezione della traccia audio nelle trasmissioni DVBT, ove disponibili.
- EPG (Electronic Program Guide): Viene visualizzata la guida ai programmi.
- INFO: Visualizza le informazioni sul canale corrente.
- CH+/CH-: Permette la navigazione in un menu o di cambiare canale.
- VOL+/VOL-: Permette la navigazione in un menu o di alzare/abbassare il livello del volume.
- OK: Permette di confermare una scelta o mostra la lista dei canali.
- MENU: Passa alla visualizzazione del menu.
- EXIT: Permette di uscire dal menu corrente o di tornare al precedente.

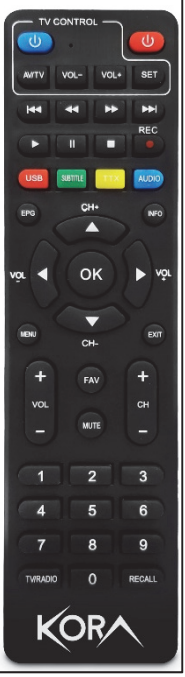

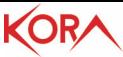

- Audio/SubT: Permette la selezione del flusso audio/sottotitolo nella riproduzione video da USB o in modalità DVBT, ove presenti.
- FAV: Visualizza l'elenco delle liste dei canali Favoriti.
- MUTE: Permette di disabilitare/riattivare il Volume.
- CH+/CH-: Permette il cambio del canale (seguente/precedente).
- 0-9 (Bottoni Numerici): Digitare il numero di canale che si desidera visualizzare.
- TV/Radio: Permette di commutare la ricezione da Video a Radio e viceversa.
- Recall: Permette di tornare al canale precedente.

Il telecomando programmabile può risultare non perfettamente compatibile con alcuni telecomandi reperibili sul mercato. **Si ricorda che questo non è un difetto di prodotto.** Il telecomando è dotato di 4 tasti programmabili (On/Off, AV, Vol+/-) che permettono di controllare comodamente la TV cui il DVBT2 è collegato. La programmazione va effettuata per ogni singolo tasto, **uno alla volta**. Pertanto la procedura va ripetuta INTERAMENTE per ogni tasto che si desidera programmare. Non è possibile programmare più tasti contemporaneamente. Procedura di programmazione: 1.Mettere i 2 telecomandi a distanza di 2/3 cm uno di fronte all'altro (meglio se appoggiati su un tavolo) in modo che gli emettitori ad infrarosso, frontali, **siano allineati** e possano vedersi (si veda l'immagine sotto riportata). Assicurarsi che non siano presenti ostacoli tra gli emettitori. Superfici in vetro o metalliche riflettenti possono influenzare la procedura. I due emettitori infrarossi devono essere ASSOLUTAMENTE allineati. In caso sollevare la parte frontale del/dei telecomando/i con un supporto quale una biro, un quaderno. 2.Premere e mantenere premuto il tasto **SET** del **[Telecomando DECODER]**. Si accenderà la luce rossa con una bassa intensità,

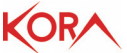

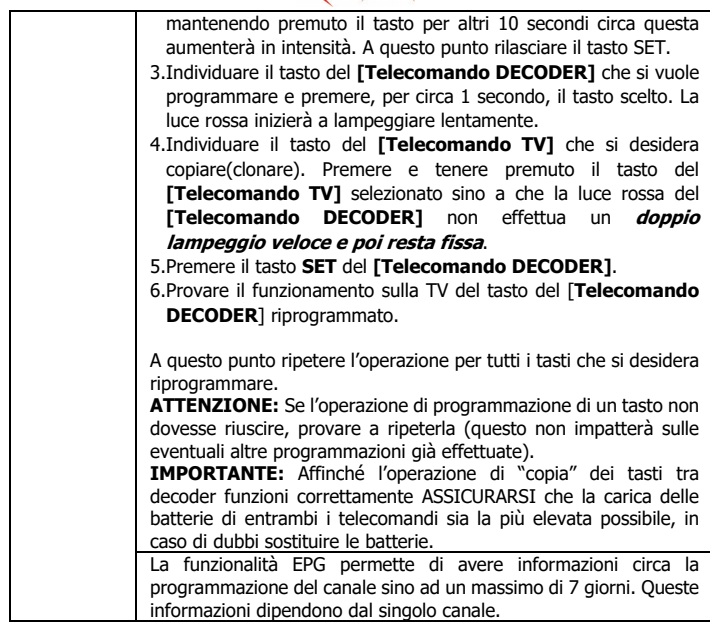

# **1.5 Cablaggio e Configurazione**

#### **Installazione batterie**

Rimuovere il coperchio dal retro del telecomando ed inserire 2 batterie AAA (non incluse) all'interno del comparto, assicurandosi che le polarità rispettino quelle indicate. Il telecomando va utilizzato puntandolo verso il ricevitore IR posto nel pannello frontale del dispositivo a non più di 4 metri di distanza. Il telecomando ha un angolo di apertura di circa 60°. La luce solare o una stanza fortemente illuminata, o anche la presenza di ostacoli tra il telecomando ed il sensore IR del dispositivo, possono interferire col corretto funzionamento del telecomando. La collocazione del dispositivo DVBT2 su un piano riflettente (vetro, metallo lucido) può creare problemi nella ricezione IR.

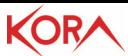

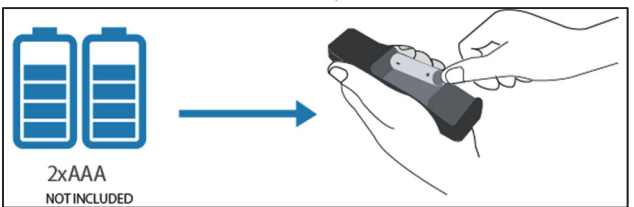

#### **Cablaggio**

- Collegare il cavo antenna all'ingresso RF IN.
- È possibile collegare il dispositivo alla TV, in risoluzione standard PAL, tramite il cavo SCART (cavo non fornito).
- È possibile collegare il dispositivo alla TV, in risoluzione HD (720p) o FULL HD (1080i/p), tramite il cavo HDMI (cavo non fornito).
- [Opzionale] È inoltre possibile inviare il segnale audio ad un amplificatore esterno, tramite un cavo Coassiale audio (COAX - CAVO NON FORNITO).
- Collegare l'alimentatore alla presa elettrica e poi al dispositivo.
- Si faccia riferimento allo schema sotto riportato.

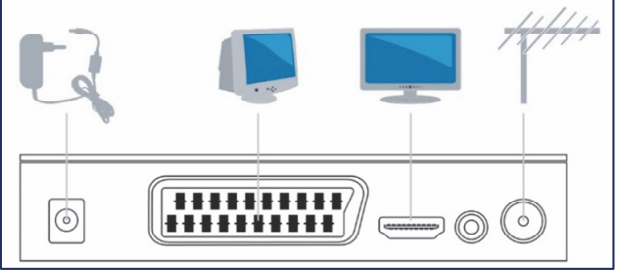

#### **Prima installazione**

Una volta effettuati tutti i collegamenti, e dopo averne attentamente controllato l'esattezza, è possibile accendere la TV e quindi il dispositivo tramite il telecomando in dotazione. Il display visualizzerà la scritta **Strt.** 

In questo menu è possibile:

- [**Regione**] premere i tasti **Vol-/Vol+** per selezionare il paese dove il dispositivo verrà utilizzato. Questa scelta è critica perché serve a fornire al decoder le informazioni per una corretta ricezione dei canali.
- [**Lingua**] premere i tasti **Vol-/Vol+** per selezionare la lingua utilizzata dal dispositivo.
- **[Modalità Display]** premere il tasto **OK** e poi selezionare, tramite i tasti **CH+/CH- ,** la risoluzione video utilizzata dal dispositivo. Confermare premendo il tasto **OK**. Per confermare la nuova risoluzione evidenziare la scritta SI nell'OSD e poi premere **OK**.

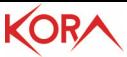

Il dispositivo partirà in **720p@50Hz**. Si consiglia di selezionare **1080p\_50** nel caso di televisori FULL HD o **720p\_50** nel caso di televisori HD.

- **[Formato Immagine]** premere i tasti **Vol-/Vol+** per selezionare il formato di uscita. Si consiglia di lasciare **Auto.**
- **[Alimentazione Antenna**] la voce **Spento** indica l'assenza di alimentazione sul segnale dell'uscita antenna (questo modello non dispone di RF Out).

Evidenziare la scritta OK nell'OSD, agendo sui tasti CH+/CH-, e poi cliccare il bottone **OK** sul telecomando. Partirà immediatamente la sintonia automatica dei canali (nel display verrà visualizzata la scritta **SrCH**). Questo processo è del tutto automatico ma può durare diversi minuti. La barra nella parte inferiore dello schermo indicherà la progressione. Terminata la sintonia cliccare su **OK**, adesso è possibile guardare la TV.

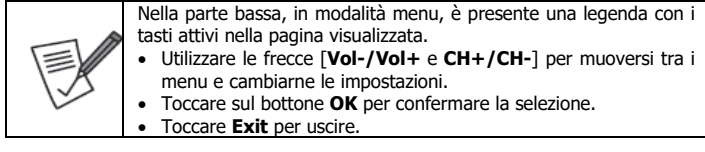

# **1.6 Riproduzione**

Prima di poter utilizzare la funzionalità di riproduzione/visualizzazione è necessario collegare, alla porta USB del dispositivo, una memoria USB già formattata (FAT32 o NTFS) e contenente i contenuti multimediali da riprodurre. Si veda la figura seguente.

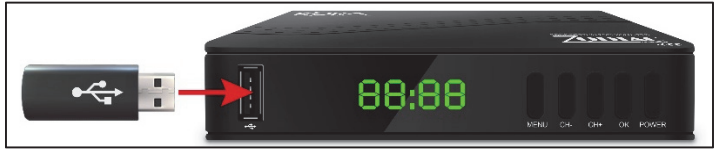

Premere il tasto **USB**, (verificare che in alto sia evidenziata la voce Video/Musica/immagini, nel caso così non fosse premere il tasto 1 del telecomando) per visualizzare la lista di quanto contenuto, selezionare il file da riprodurre e premere su **OK**. Alternativamente premere il tasto **Menu**, poi spostarsi sul menu **MediaPlayer**, poi **Video/Musica/Immagine**. Selezionare il file da video da riprodurre e toccare **OK**. Premere **Stop** per interrompere la riproduzione.

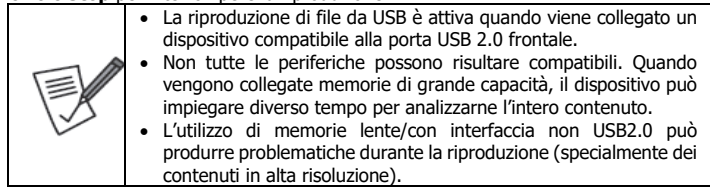

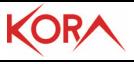

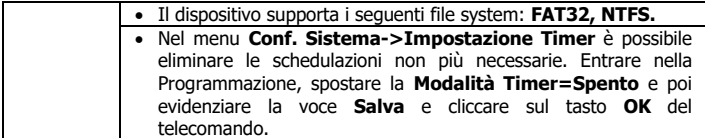

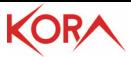

# **2. CONFIGURAZIONE AVANZA**

In questo capitolo verranno spiegate tutte le voci presenti nel menu OSD del dispositivo. Premendo il tasto **MENU** è possibile accedere, tramite la freccia **Dx/Sx** [**Vol+/Vol-],** ai seguenti menu:

- **Installazione** [Scansione Canali automatica, Scansione Canali manuale, LCN]
- **Canale** [Lista Canal TV, Lista Canali Radio, Cancella Tutto]
- **Strumenti** [Informazioni, Ripristino impostazioni di fabbrica, Aggiornamento da USB, Auto StandBy]
- **Conf. Sistema** [Lingua, Impostazioni TV, Impostazione Schermo, Impostazioni Ora Locale, Impostazione Timer, Controllo Parentale, Impostazione OSD, Lista canali Favoriti, Altro]

**Media Player** [Video, Musica, Immagine, Rimozione sicura dispositivo USB]

Selezionata una voce, premere sul bottone **OK** per accedere alle opzioni disponibili, oppure premere i tasti freccia per selezionare le eventuali scelte possibili.

# **2.1 Installazione**

Per accedere al menu, premere il tasto **MENU** e poi, tramite la freccia **Dx/Sx**  [**Vol+/Vol-]** selezionare **[Installazione],** utilizzare tasti freccia **Alto/Basso** [**CH+/CH-**] per navigare nel menu (**Scansione Canali automatica, Scansione Canali manuale, LCN**) e premere **OK** per aprire la voce selezionata. Premere **EXIT** per uscire dal menu.

- **Scansione Canali automatica:** Permette la scansione automatica dei canali. È opportuno selezionare la Regione (Nazione), modalità FTA e Modalità **T2** (spuntare NO, altrimenti il decoder cercherà esclusivamente segnali in standard DVBT2). Evidenziare la voce **Ricerca** e premere il bottone **OK** del telecomando. Il processo di sintonizzazione è del tutto automatico ma può impiegare diversi minuti. Terminata la sintonia è possibile guardare la TV.
- **Scansione Canali Manuale:** È possibile effettuare la scansione manuale. Si raccomanda vivamente di eseguire la scansione automatica dei canali.
- **LCN:** Permette l'abilitazione o meno dell'LCN (Logical Channel number). La funzionalità LCN permette di assegnare ad ogni canale/servizio una posizione predefinita nella lista. Se ne raccomanda l'attivazione.

# **2.2 Canale**

Per accedere al menu, premere il tasto **MENU** e poi, tramite la freccia **Dx/Sx [Vol+/Vol-]** selezionare **[Canali],** utilizzare tasti freccia **Alto/Basso** [**CH+/CH-**] per per navigare nel menu (**Lista Canali TV, Lista Canali Radio, Cancella Tutto**) e premere **OK** per aprire la voce selezionata. Premere **EXIT** per uscire dal menu.

 **Lista Canali TV:** È possibile bloccare/saltare/spostare il singolo canale. Per fare questo è sufficiente spostarsi sul singolo canale, premere il tasto del colore relativo alla funzione desiderata del telecomando per evidenziare, in alto, la scritta

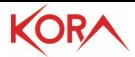

Blocca/Salta/Sposta (alcune funzionalità richiedono l'inserimento della password). Premere a questo punto il tasto **OK**. Verrà visualizzata un'icona, alla destra del canale, indicante l'avvenuta selezione. Un canale Bloccato richiede una password per la visione, mentre un canale saltato viene semplicemente non visualizzato. È possibile inoltre, premendo il tasto FAV, e seguendo la stessa procedura di cui sopra associare un canale ad una (o più) delle 8 liste disponibili di preferiti. Alla destra del canale verrà visualizzato un'icona con un cuore stilizzato. Uscire dal menu per applicare le impostazioni selezionate. Toccare sul tasto **FAV** per selezionare una lista dei canali favoriti e premere **OK**. Per uscire dalla lista dei favoriti cliccare su **FAV**, selezionare la **lista di TUTTI I CANALI** e premere **OK.** 

- **Lista Canale Radio:** È possibile, analogamente per i canali radio, fare quanto previsto sopra per i canali video.
- **Cancella tutto:** È possibile cancellare tutti i canali memorizzati.

# **2.3 Strumenti**

Per accedere al menu, premere il tasto **MENU** e poi, tramite la freccia **Dx/Sx [Vol+/Vol-]** selezionare **[Strumenti],** utilizzare tasti freccia **Alto/Basso[CH+/CH- ]** per navigare nel menu (**Informazioni, Ripristino impostazioni di fabbrica, Aggiornamento da USB, Auto StandBy**) e premere **OK** per aprire la voce selezionata. Premere **EXIT** per uscire dal menu.

- **Informazioni:** Vengono visualizzate le informazioni inerenti al firmware, hardware utilizzati dal dispositivo.
- **Ripristino impostazioni di fabbrica:** Permette di effettuare un reset alle condizioni iniziali.
- **Aggiornamento da USB:** Il dispositivo può essere aggiornato semplicemente copiando il nuovo FW sulla memoria USB. È possibile scaricare il firmware sul sito web, alla pagina di prodotto. Leggere il file readme allegato al FW per effettuare l'aggiornamento in maniera corretta. L'utilizzo di un file di aggiornamento errato può portare al blocco del dispositivo invalidandone la garanzia. L'aggiornamento del FW comporta il reset del dispositivo.
- **Auto StandBy:** È possibile selezionare le ore di funzionamento prima del passaggio alla modalità standby. Si raccomanda di non modificare tale parametro (**Auto Stanby=3 ore**) per permettere al dispositivo di spegnersi dopo 3 ore di non utilizzo e consentire così un importante risparmio sui costi di bolletta sostenuti annualmente. Quando il dispositivo passa in modalità a basso consumo, sul display viene visualizzata l'ora corrente (per rimuovere la visualizzazione dell'ora impostare la voce **Visualizza ORA in stand by** su **Spento**).

#### **2.4 Conf. Sistema**

Per accedere al menu, premere il tasto **MENU** e poi, tramite la freccia **Dx/Sx [Vol+/Vol-]** selezionare **[Conf. Sistema],** utilizzare tasti freccia

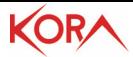

**Alto/Basso[CH+/CH-]** per navigare nel menu (**Lingua, Impostazioni TV, Impostazione Schermo, Impostazioni Ora Locale, Impostazione Timer, Controllo Parentale, Impostazione OSD, Lista Canali Favoriti, Altro**) e premere **OK** per aprire la voce selezionata. Premere **EXIT** per uscire dal menu.

- **Lingua:** Permette di selezionare l'idioma utilizzato nell'OSD, nell'Audio Primario/Secondario e nel Televideo.
- **Impostazioni TV:** In **Risoluzione Video** è possibile scegliere la risoluzione utilizzata (per televisori con la scart selezionare 576i/p), in **Formato Immagine** è possibile scegliere la tipologia di formato dell'immagine. In caso di dubbi selezionare **Auto** (Automatico) mentre in **Uscita Audio Digitale** è possibile scegliere il tipo di codifica audio, tra LPCM o BitStream, da inviare all'uscita coassiale. La voce **Panello di controllo** permette di accendere/spegnere lo schermo frontale.
- **Impostazione Schermo:** È possibile impostare i livelli di **Luminosità/Contrasto/Saturazione/Colore** e **Nitidezza**.
- **Impostazione Ora Locale:** Permette di scegliere la modalità di regolazione oraria. Si raccomanda di scegliere la voce **Regione=Italia** e **Uso GMT=Definito dall'utente.** In **Impostazioni GMT** scegliere lo scostamento orario (**UTC+1** o **UTC+2**). È possibile applicare l'ora legale automaticamente. Verificare che l'ora utilizzata sia quella corretta.
- **Impostazione Timer:** È possibile impostare sino ad 8 timer di visualizzazione o editare quelli esistenti.
- **Controllo Parentale:** Una volta digitata la password è possibile attivare il blocco del menu (**Blocco Menu=Acceso**) per richiedere la password ad ogni accesso al menu (salvare con cura la password digitata). Scegliendo in **Filtro Famiglia** un limite per l'età, verrà richiesta la digitazione della password prima di abilitare la visualizzazione di un canale il cui contenuto non rispetta il limite d'età impostato. È inoltre possibile cambiare, digitandola 2 volte, la password. La classificazione dei contenuti è di esclusiva pertinenza del broadcaster televisivo. La password di default è "0000".
- **Impostazione OSD:** È possibile scegliere il tempo di auto spegnimento (timeout), in minuti, dell'OSD e la trasparenza. L'ultima voce permette il ripristino delle impostazioni di fabbrica, relative alla sezione OSD.
- **Lista Canali Favoriti:** È possibile rinominare le 8 liste di canali favoriti. Per attivare una delle 8 liste di canali favoriti, toccare sul tasto **FAV** durante la visione e selezionare una delle 8 liste. Per uscire dalla lista dei favoriti cliccare su **FAV**, selezionare la **lista di TUTTI I CANALI** e premere **OK.**
- **Altro:** Permette di scegliere la tipologia di Trasmissioni ricevute (**Riproduzioni Canali=tutto**) ed il **Beeper** (disponibile solo in alcuni mercati duranti la sintonizzazione manuale dei canali) ed il servizio **AD** (disponibile solo su alcuni canali) e il canale visualizzato alla riaccensione.

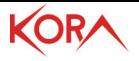

#### **2.5 Media Player**

Per accedere al menu, premere il tasto **MENU** e poi, tramite la freccia **Dx/Sx [Vol+/Vol-]** selezionare **[Media Player],** utilizzare tasti freccia **Alto/Basso[CH+/CH-]** per navigare nel menu (**Video, Musica, Immagine, Rimozione sicura dispositivo USB**) e premere **OK** per aprire la voce selezionata. Premere **EXIT** per uscire dal menu.

- **Video:** Viene visualizzata la periferica connessa alla porta USB. Aprire, tramite la pressione dei tasti freccia sopra/sotto ed il tasto **OK**, la cartella dove sono contenuti i file video da riprodurre. Premendo il bottone BLU è possibile accedere a funzionalità avanzate (Rosso=rinominare, Verde=copiare o Giallo=cancellare i file). Selezionato il file, la pressione del tasto **OK** ne avvia la riproduzione a schermo intero. Premere il tasto **SUB-T** (vicino al tasto FAV) per attivare i sottotitoli e cambiare tra quelli disponibili, premere **Exit** per chiudere l'OSD con le scelte. Premere il tasto **AUDIO** (vicino al tasto FAV) per cambiare la traccia audio tra quelle disponibili, premere **Exit**  per chiudere l'OSD con le scelte. Premere **stop**, durante la riproduzione, per tornare alla visualizzazione precedente. Durante la riproduzione i tasti **REV/FWD** permettono il riavvolgimento/avanzamento veloce.
- **Immagini/Musica:** È possibile visualizzare le immagini/File audio nella periferica di memorizzazione di massa connessa. Il procedimento è analogo con quanto visto con la sezione Video cui si rimanda.
- **Rimozione sicura dispositivo USB:** Permette di rimuovere in maniera sicura la memoria USB connessa. Evidenziare il bottone **OK** e premere il tasto **OK** del telecomando. Verrà visualizzata una finestra che conferma la possibilità della rimozione sicura.

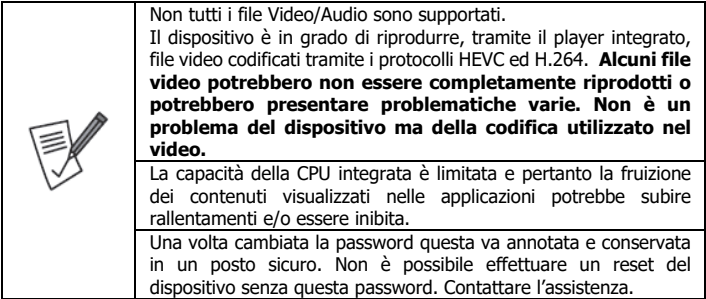

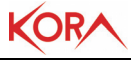

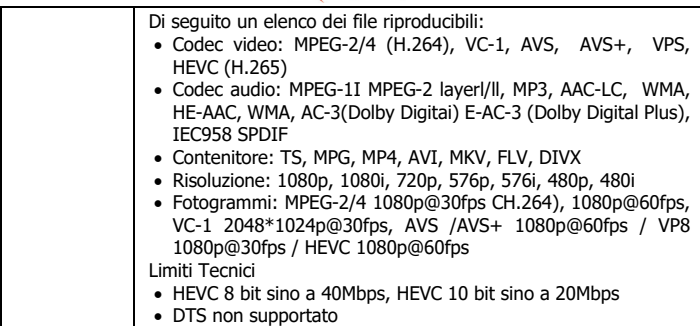

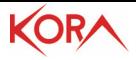

# **3. DOMANDE FREQUENTI**

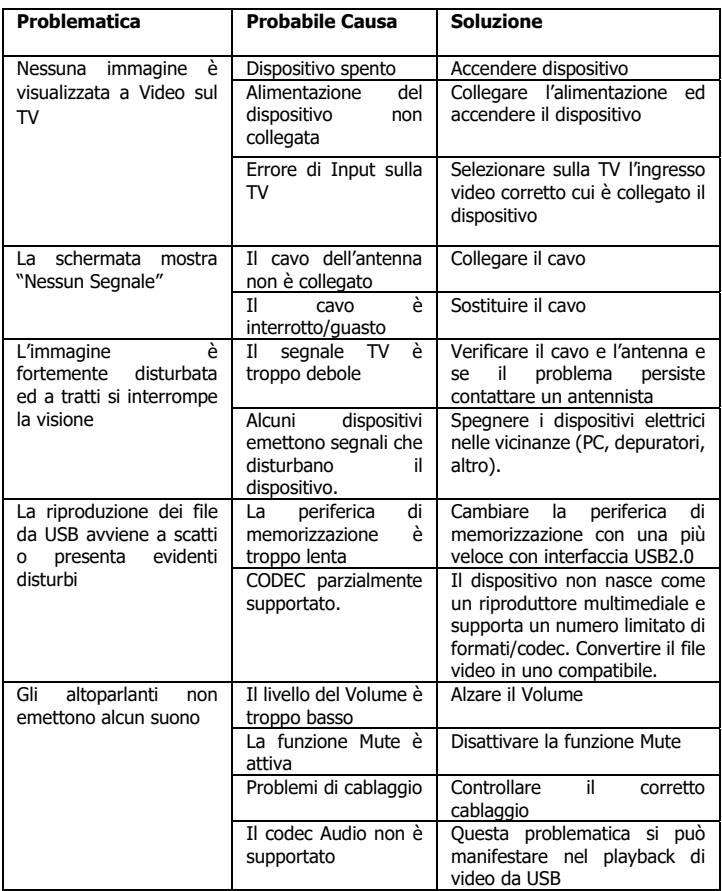

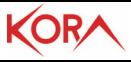

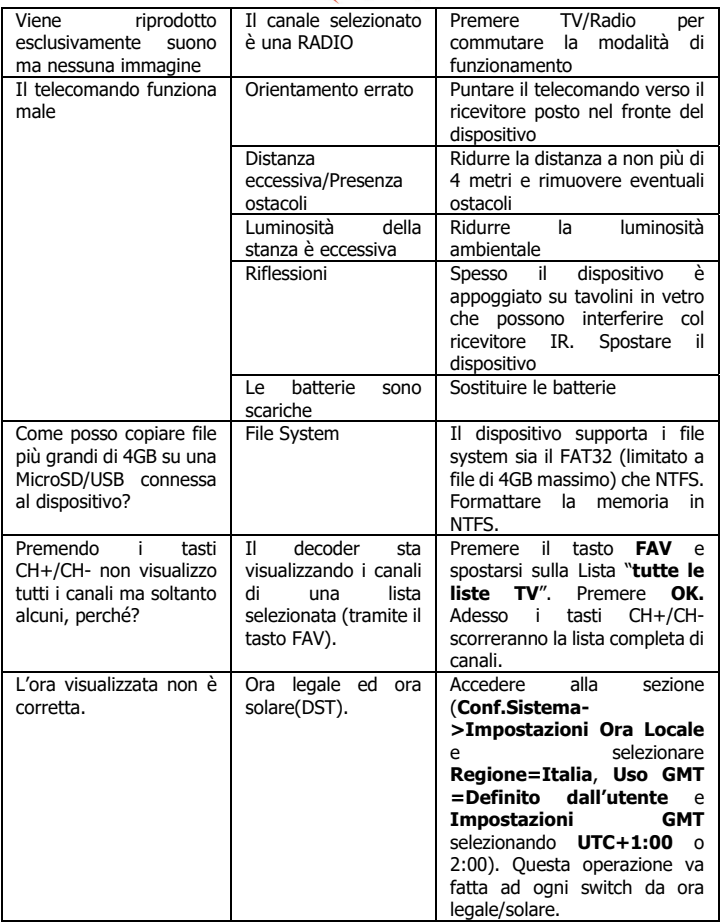

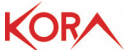

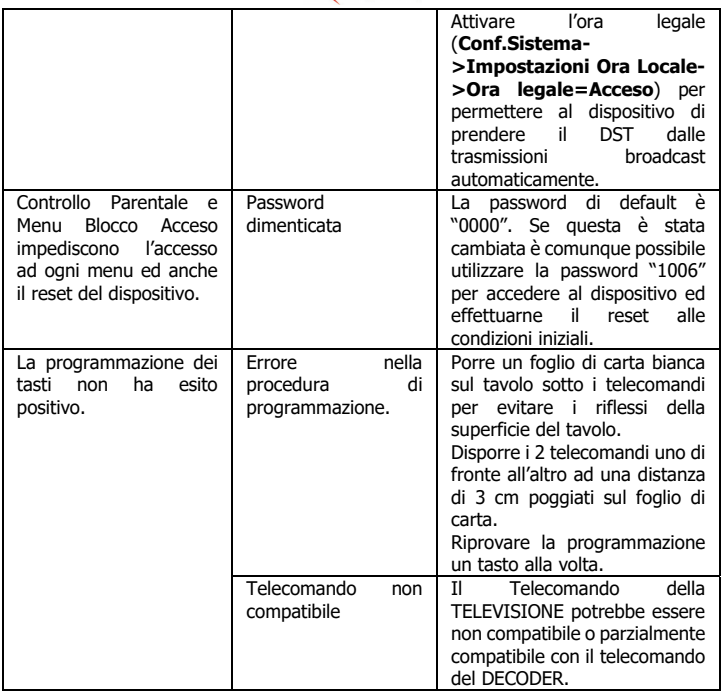

# **4. SUPPORTO OFFERTO**

Per qualunque altro problema o dubbio sul funzionamento del prodotto, è possibile contattare il servizio di assistenza tecnica tramite l'invio di una mail o contattando il servizio di supporto telefonico.

Assistenza fornita da: Melchioni Ready srl

Tel. 02-49486083

Mail: support@melchioni-ready.com

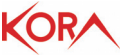

#### **IMPORTANT SAFETY INFORMATION**

- Carefully read the following instructions.
- Keep this manual for future reference.
- Follow all instructions carefully.
- Never use the device in humid environments or near water. Never expose the device to splashes of water.
- Cleaning should only be carried out using a dry cloth and without using any solvent.
- Never place the device near sources of heat such as stoves, radiators, candles or other devices that produce heat.
- Use the device by connecting it to a power supply compatible with what is indicated on the label affixed to the product itself.
- Before any maintenance, the device must be switched off and disconnected from the mains.
- The power supply connection cable should never be stepped on, bent or cut.
- Use only original accessories.
- The power supply must be disconnected for long periods of non-use of the device or in the event of thunderstorms (an improperly protected electrical network may conduct violent discharges that can damage the device and void the warranty).
- Never open the device for any reason. In case of malfunctions immediately contact technical assistance and / or qualified personnel.
- Install the device to ensure adequate airflow. Do not obstruct the ventilation slots for any reason.
- Respect the operating conditions about humidity and temperature. Never use the product in environments where condensation may occur.
- Batteries, not included, must be disposed of in compliance with current regulations.
- [  $\blacksquare$  ] This symbol indicates the presence of important instructions that must be read carefully before using the device.
- Remove the plastic quard on the product chassis. This prevents proper heat dissipation.

#### **CAUTION: TO REDUCE THE RISK OF FIRE OR ELECTRIC SHOCK:**

- Do not expose the device to rain or moisture.
- Never remove the cover.
- The power supply must be firmly inserted into the wall / socket.
- Each connection must be done only and exclusively with the device switched off.
- For internal use.
- Do not use the product in the case of a damaged cable.
- Take to a repair center.
- It is not a toy.

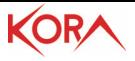

- Keep out of reach of children.
- The appliance must not be used by persons with reduced physical, sensory or reduced mental abilities or lack of experience and knowledge, unless they are under adult supervision or adequate instructions have been provided.
- Plate values for the supplied adapter [Input: 100-240VAC, 50 / 60Hz, 0.3A Max / Output: 12VDC, 1.0A, 12W Max  $\left|\begin{array}{cc} \begin{array}{cc} \end{array} \begin{array}{cc} \end{array}\right| \end{array}$

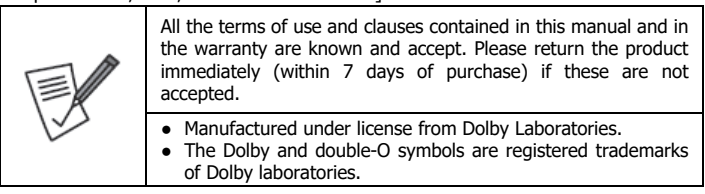

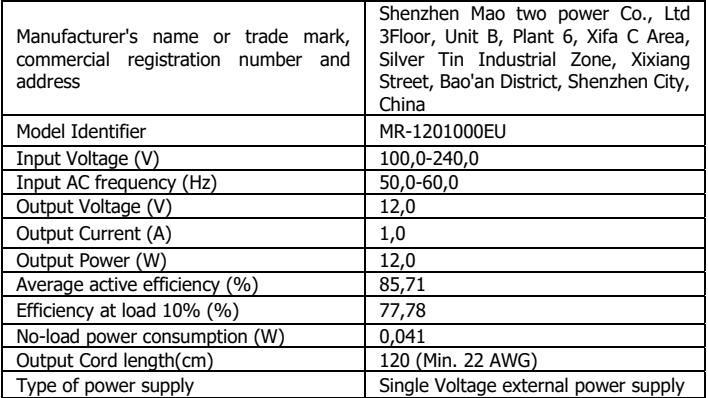

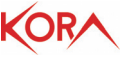

Thank you for choosing this product.

This manual contains detailed information on the installation and use of the product and should be used as a reference for any problem or information. The initial chapter allows you to put the device in place immediately, in the following chapters all the available options are dealt with in detail and an overview of common problems is presented.

# **1. INSTALLATION**

Kora DZR-3341 is the latest-generation Terrestrial Digital Decoder. It supports current transmissions that conform to the "DVBT" Digital Terrestrial standard and is compatible with the "Switch Off 2020" specifications according to the new DVBT2 / HEVC standard. With Kora DZR-3341 it is possible to receive all the terrestrial digital channels both in low and in high definition.

Kora DZR-3341 also integrates the Media Player function allowing playback of Photos and Movies directly from a USB memory. Auto Learning remote controller.

# **1.1 System Requirements**

Before proceeding with the installation of the product, make sure you have the following requirements:

- TV with HDMI or Scart input
- Antenna

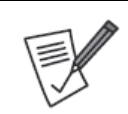

An incorrectly positioned antenna or bad wiring can significantly degrade the quality of the input signal in the decoder and inhibit / limit the viewing of programs. Contact an antennist to solve the problem.

# **1.2 Contents of the package**

Before use, check that the box contains the following elements:

- DVB T2 decoder (Kora DZR-3341) with Remote Controller (2xAAA not included)
- AC/DC adapter (12V@1A)
- A complete manual in Italian and English
- Warranty and WEEE Coupons

In the event that the content is not the one described above, contact your dealer immediately.

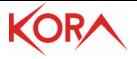

# **1.3 Front and Rear**

#### **Front Panel**

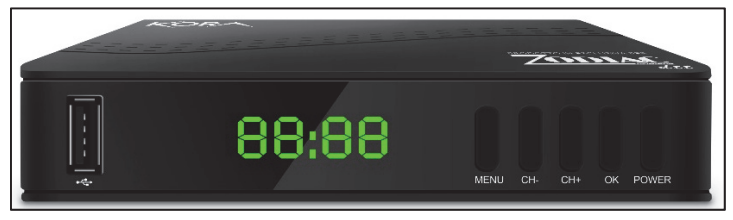

- USB: This is a high-speed USB 2.0 port used to connect a storage device such as HDD, USB Memory Stick. If you use HDD, both 2.5" and 3.5", it is advisable to provide a separate power supply (the internal power supply section has not been designed to supply these additional loads).
- LED Display: On this display you can know the number of the channel, time (when OFF) or any other decoder status.
- IR Receiver: Used to receive IR signaling from the remote control. It should never be covered.
- Stand By indicator: Indicates the operating status of the device. Green  $=$  On, Red  $=$ Off.
- MENU: Allows access to the Menu
- CH+/CH-: Allows to change the displayed channel (in Menu mode it allows to move between the various displayed items).
- OK: Allows you to confirm the choices in the menu mode.
- Power: Allows you to turn off / on the device.

#### **Rear Panel**

- RF IN: Connect this input with the antenna cable.
- COAXIAL: Coaxial Output.
- HDMI OUT: HDMI type video output. Allows connection to the TV.
- SCART OUT: Scart Video Output. Allows connection to the TV.
- PLUG IN: Connect the PLUG of the supplied power supply.

On the product label, into back panel, there are all informations about the device.

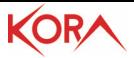

# **1.4 Remote Control**

#### **TV Control**

- STANDBY: Allows switching between the ON and STANDBY modes (TV).
- AV/TV: Allows to select the Input (TV)
- TTX: Teletext is displayed, if supported by the current channel. Press EXIT to exit.
- $\bullet$  VOL + / VOL-: Allows raising / lowering the volume level on TV.
- SET: Learning function
- STANDBY: Allows switching between the ON and STANDBY modes.
- REV / FWD: During playback allows rewinding / fast forwarding.
- PREV / NEXT: During playback allows switching to the previous / next video.
- PLAY: Allows start / restart of video file playback.
- PAUSE (TimeShift): To stop playing a video file. It allows activating, if enabled, the TimeShift function (not supported).
- STOP: Stops playback.
- REC: Allows to start recording the displayed channel (not supported).
- COLORED BUTTONS: Depending on the menu, the specific function is displayed in the legend at the bottom of the screen.
- EPG (Electronic Program Guide): The program guide is displayed.
- INFO: Displays information about the current channel.
- $\bullet$  CH + / CH-: Allows navigation in a menu or change channels (next / previous).
- OK: Allows you to confirm a choice or show the channel list.
- VOL + / VOL-: Allows navigation in a menu or raising / lowering the volume level.
- MENU: Switch to menu display.
- EXIT: To exit the current menu or return to the previous one.
- AUDIO: Allows language selection and audio mode.
- SUB-T: Allows you to choose the language of the subtitles.
- FAV: Displays the list of favorite channel lists.
- MUTE: Allows you to disable / reactivate the volume.
- $\bullet$  CH + / CH-: Allows navigation in a menu or change channels (next / previous).
- 0-9 (Numeric Buttons): Type the channel number you want to display.
- TV / RADIO: Switch between TV mode and RADIO mode and vice versa.

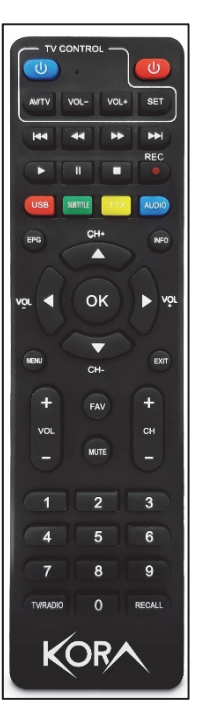

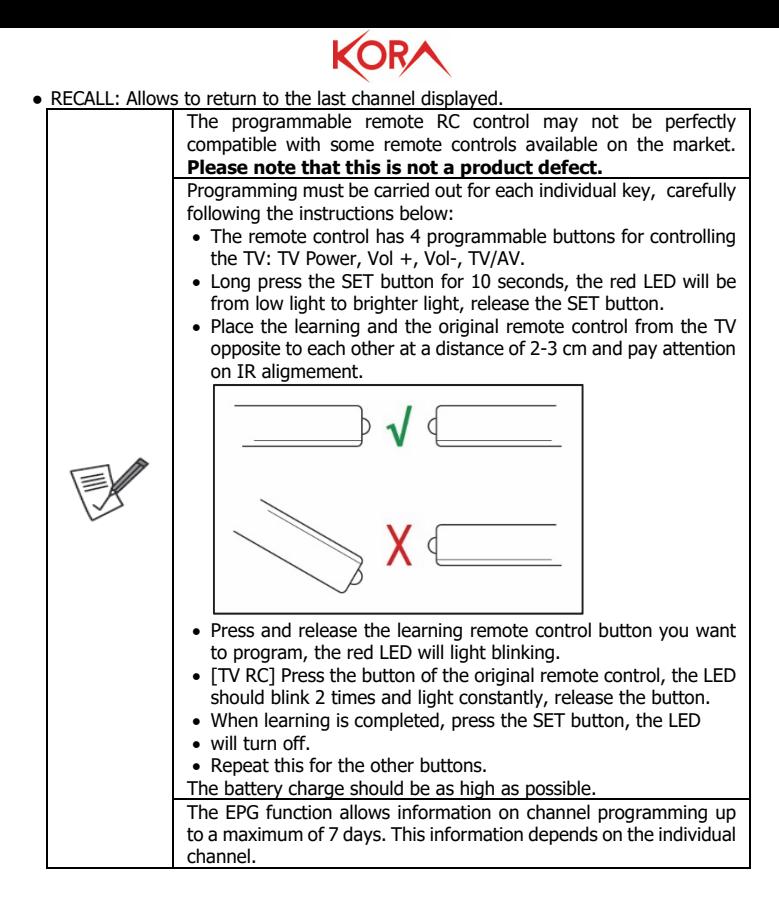

# **1.5 Wiring and Setup**

#### **Battery Installation**

Remove the cover from the back of the remote control and insert 2 AAA batteries (not included) into the compartment, making sure that the polarities match those indicated. The remote control must be used pointing it at the IR receiver located on the front panel

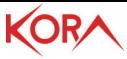

of the device no more than 4 meters away. The remote control has an opening angle of about 60 °.

Sunlight or a strongly lit room, or even the presence of obstacles between the remote control and the IR sensor of the device, can interfere with the correct operation of the remote control. Placing the device on a reflecting surface (glass, shiny metal) can create problems with IR reception.

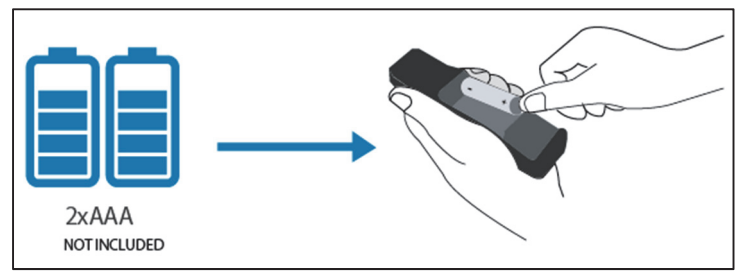

#### **Wiring**

- Connect the antenna cable to the RF IN input.
- You can connect the device to the TV, in standard PAL resolution, using the SCART cable (cable not supplied).
- You can connect the device to the TV in HD resolution (720p) or FULL HD (1080i / p) via the HDMI cable (cable not supplied).
- [Optional] You can also send the audio signal to an external amplifier, using an audio coaxial cable (COAX - CABLE NOT SUPPLIED). This output is present only on certain models.
- Connect AC/DC to main, then on the plug-in on the back panel

Please refer to the diagram below.

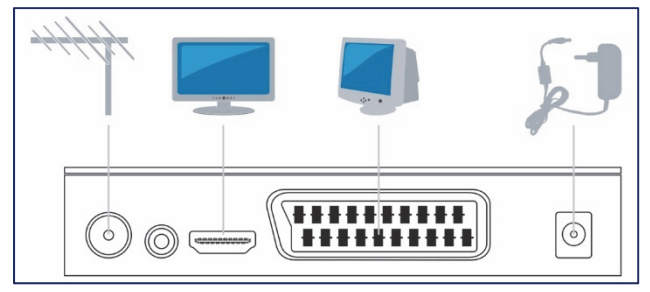

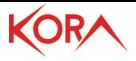

#### **First installation**

Once all the connections have been made, and after having carefully checked the exactness, it is possible to turn on the TV and then the device via the supplied remote control. The display will show the writing **Strt.** 

In this menu you can:

- [**Region**] press the **Vol-/Vol+** keys to select the country where the device will be used. This choice is critical because for a correct reception of the channels.
- [**Language**] press the **Vol-/Vol+** buttons to select the language used by the device.
- **[Display Mode]** press OK then the **CH-/CH+** buttons to select the video resolution used by the device. The device will start in **576p** in **Scart** or **720p@50Hz** in **HDMI**. We recommend that you select **1080p\_50** for FULL HD televisions or **720p\_50** for HD TVs.
- **[Aspect Mode]** select **Auto.**
- **[Antenna Power**] select the option **On** to supply the signal on the antenna output.

Highlight the word **OK** in the OSD and then click the **OK** button on the remote control. Automatic channel tuning will start immediately. This process is completely automatic but can last several minutes. After tuning, you can watch TV.

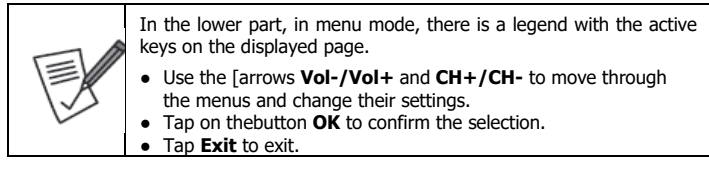

# **1.6 PlayBack**

Please connect a USB memory (already formatted) to the USB port of the device. See the following figure.

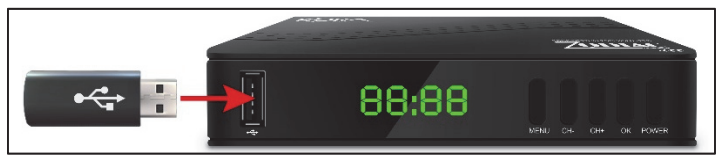

Press the button **USB** then tap on button 1 (move to Video/Music/Images) to view the list of what was recorded. Alternatively, press the button **Menu**, then move to the menu **MediaPlayer**, then **Video/Music/Image**. Select the file from the video to play and touch **OK**. Press **Stop** to stop playback.

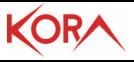

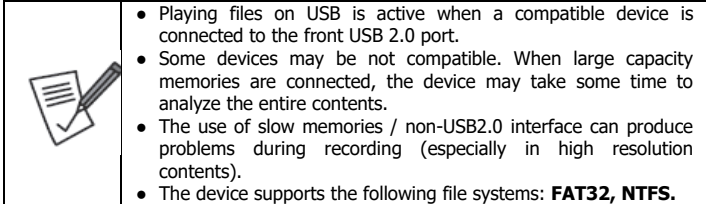

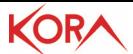

# **2. ADVANCED CONFIGURAT**

This chapter explains all the items in the OSD menu of the device. By clicking the **MENU** button you can access the following menus using the [**Vol+/Vol-**] button.

- **Media Player** [Video, Music, Image, Remove USB device safely]
- **Channel** [TV Channel List, Radio Channel List, Delete All]
- **Installation** [Auto Channels Scan, Manual Channels Scan, LCN]
- **System Setup** [Language, TV System, Display Setting, Local Time Setting, Timer Setting, Parental Lock, OSD Setting, Favorite, Other]
- **Tools** [Information, Factory Setting, Upgrade by USB, Auto StandBy]

# **2.1 Media Player**

To access the menu, press the button **MENU** and then, using the arrow [**Vol+/Vol-**], select **[Media Player].** Using the arrow [**CH+/CH-**] you can select the sub-menu (**Video, Music, Image, Remove USB device safely**) and press **OK** to open the selected item. Press **EXIT** to exit the menu.

- **Video:** The device connected to the USB port is displayed. Open, by pressing the **Up/Down** arrow [**CH+/CH-**] keys and the **OK** key, the folder containing the video files to be played. When the file is selected, pressing the **OK** button starts playback in full screen. Press the **SUB-T** button to activate the subtitles and switch between those available, press **Exit** to close the OSD with the choices. Press the **AUDIO** button to change the audio track among those available, press Exit to close the OSD with the choices. Press **Stop** during playback to return to the previous display. During playback, the **REV/FWD** buttons allow rewinding / fast forwarding. Pressing the **BLUE** button you can use all advanced features (Green=copy, Red=rename or Yellow =delete files etc).
- **Images/Music:** You can view images (or play music) contained into a connected mass storage device. Please refer to Video section.
- **Remove USB device safely:** It allows you to remove the connected USB memory. Highlight the OK and press the **OK** button on the remote control.

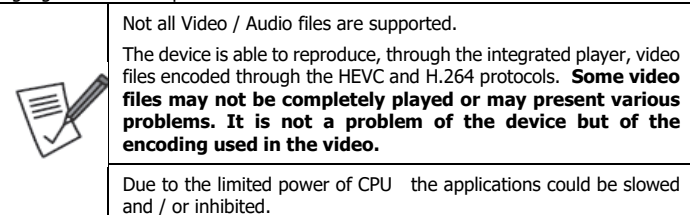

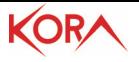

# **2.2 Channel**

To access the menu, press the button **MENU** and then, using the arrow [**Vol+/Vol-**], select **[Channel].** Using the arrow [**CH+/CH**-] you can select the sub-menu (**TV Channel List, Radio Channel List, Delete All**) and press **OK** to open the selected item. Press **EXIT** to exit the menu.

- **TV Channel List:** You can lock / skip / move the single channel. To do this, simply move to the single channel, press the color key for the desired function of the remote control to highlight, at the top, the text Lock / Skip / Move (some features require the entry of the password). Press the **OK** button at this point. A new icon will appear on the right, indicating that it has been selected. A blocked channel requires a password for viewing, while a skipped channel is simply not displayed. It is also possible, by pressing the **FAV** key, and following the same procedure as above to associate a channel with at least one of the 8 available lists of favorites. An icon with a heart will appear to the right of the channel. Press **Exit** to apply the selected settings. Touch on the **FAV** button to select one list of favorite channels. To exit of this list of favorites click **FAV**, use the arrow [**CH+/CH**-] and select **ALL TV List** and press on **OK**.
- **Radio Channel List:** It is possible, similarly for radio channels, to do the above for video channels.
- **Delete all:** You can delete all stored channels.

# **2.3 Installation**

To access the menu, press the button **MENU** and then, using the arrow [**Vol+/Vol-**], select **[Installation].** Using the arrow [**CH+/CH-**] you can select the sub-menu (**Auto Channels Scan, Manual Channels Scan, LCN**) and press **OK** to open the selected item. Press **EXIT** to exit the menu.

- **Manual Channels Scan:** You can scan manually. It is strongly recommended to perform automatic channel scanning.
- **Auto Channels Scan:** Allows automatic channel scanning. It is advisable to select the Country, FTA mode and Mode **T2Signal Only** (tick NO, otherwise the decoder will only search for signals in DVBT2 standard). Highlight the item **Search** and press the **OK** button on the remote control. The tuning process is completely automatic but can take several minutes. After tuning, you can watch TV.
- **LCN:** Enables or disables the LCN (Logical Channel number). The LCN function allows to assign a predefined position in the list to each channel/service. Activation is recommended.

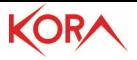

### **2.4 System Setup**

To access the menu, press the button **MENU** and then, using the arrow [**Vol+/Vol-**], select **[System Setup].** Using the arrow [**CH+/CH-**] you can select the sub-menu (**Language, TV System, Display Setting, Local Time Setting, Timer Setting, Parental Lock, OSD Setting, Favorite, Other**) and press **OK** to open the selected item. Press **EXIT** to exit the menu.

- **Language:** Allows you to select the language used in the OSD, in the Primary / Secondary Audio and in Teletext.
- **TV System:** In **Video Resolution** you can choose the resolution used (for TV sets with the scart select 576, when using HDMI is 720p@50Hz), in **Aspect Mode** you can choose the type of image format. In **Digital Audio Out** you can choose the output type of audio format (coaxial output). In **Panel Setting** you can activate/deactivate the LCD Front Panel.
- **Display Setting:** You can set the levels of **Brightness / Contrast / Saturation / Hue** and **Sharpness**.
- **Local Time Setting:** It is recommended to choose the item **Region = Italy** (or the correct country where the device is used) and **GMT Usage= User Define.** In **GMT OffSet,** choose the time offset (**UTC + 1** or **UTC + 2**). Verify that the visualized time is correct.
- **Timer Setting:** You can set up to 8 watching timers or edit existing ones.
- **Parental Lock:** Once the password has been entered, the Block menu can be activated (Menu Lock = On) to request the password in order to enter into this menu. Selecting **Rating Lock** You can block programs based on a show's rating to protect your children from inappropriate content. You can also type a new password by typing it 2 times. The default password is "0000".
- **OSD Setting:** You can choose the OSD Timeout, in minutes, of the OSD and transparency.
- **Favorite:** You can edit the name of favorite lists. To activate one of the 8 favorite lists, tap on the **FAV** button while watching and select one of the 8 lists and press OK. To exit of this list of favorites click **FAV**, use the arrow [**CH+/CH**-] and select **ALL TV List** and press on **OK**.
- **Other:** It allows to choose the type of Transmissions received (**Channel Play Type = all**) the **Beeper** (available only in some markets) and also **Audio Setup Description:** This function allows, if supported in the video stream, to have special subtitles that explain details, for the deaf, of what is reproduced. Changing **After Power Stop** you can select the channel displayed on power up.

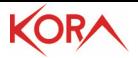

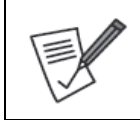

Once the password has been changed, it must be noted and stored in a safe place.

# **2.5 Tools**

To access the menu, press the button **MENU** and then, using the arrow [**Vol+/Vol-**], select **[Tools].** Using the arrow [**CH+/CH-**] you can select the sub-menu (**Information, Factory Setting, Upgrade by USB, Auto StandBy**) and press **OK** to open the selected item. Press **EXIT** to exit the menu.

- **Information:** Information about the firmware, hardware used by the device is displayed.
- **Factory Setting:** Allows a reset to the initial conditions.
- **Update by USB:** The device can be updated simply via USB memory. You can download the firmware on the website, at the product page. Read the file attached to the FW to perform the correct update. The use of an incorrect update file can lead to the blocking of the device invalidating the warranty.
- **Auto StandBy:** You can select the hours of operation before switching to standby mode. When the device switches to low-power mode, the display shows the current time (to remove the time display, set the **Auto Standby Time** to Off).

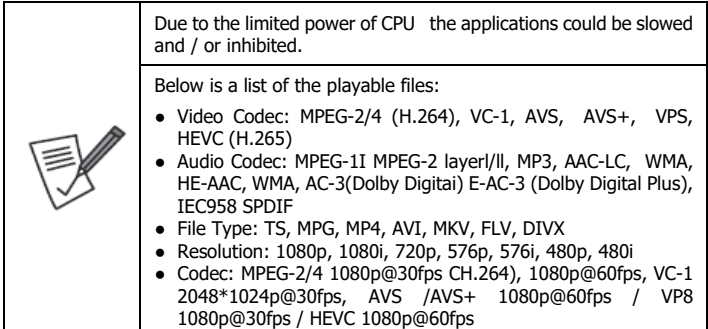

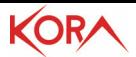

# **3. FREQUENTLY ASKED QUESTIONS**

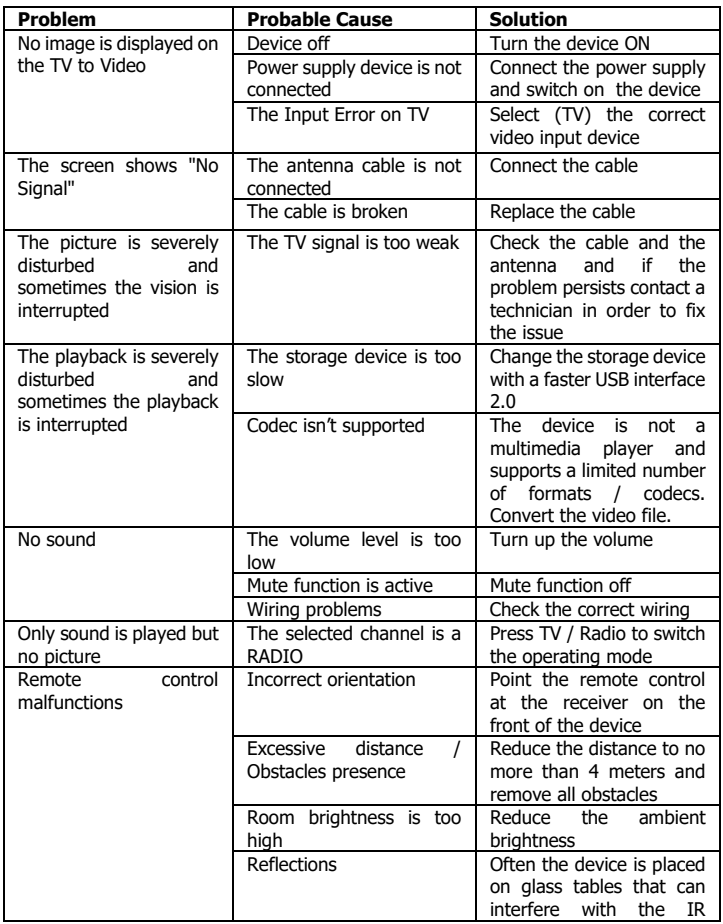

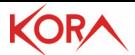

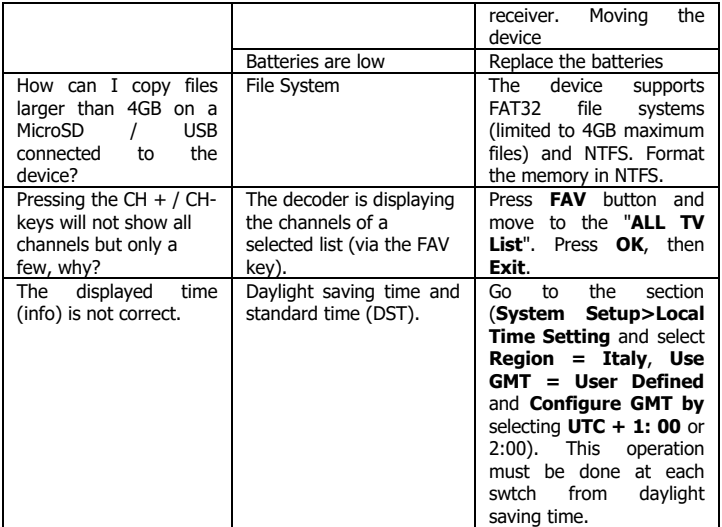

# **4. SUPPORT**

For any other problem or doubt about the operation of the product, please read the previous section (Frequently Asked Questions). In case the problems persist, it is possible to contact Melchioni Ready srl (support@melchioni-ready.com, 0039-02- 49486083).

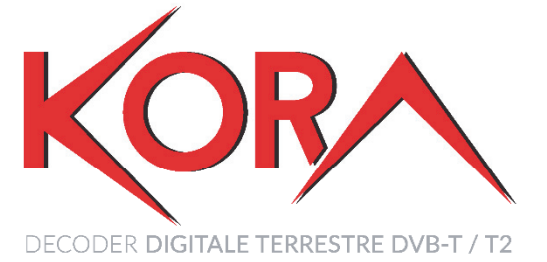

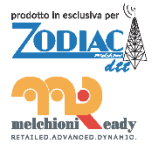

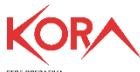

SEDE OPERATIVA<br>OPERATIONAL HEADQUARTER<br>ATL S.r.J.<br>Via Camillo Chiesa, 21<br>20005 Pogliano M.se (MI) - Italy

PRODOTTO E<br>IMPORTATO<br>DA ATL S.R.L.

SEDE LEGALE SEUE LEGALE<br>REGISTERED OFFICE<br>**ATL 5.r.l.**<br>Via Papa Giovanni XXIII°, 45<br>24121 Bergamo - Italy